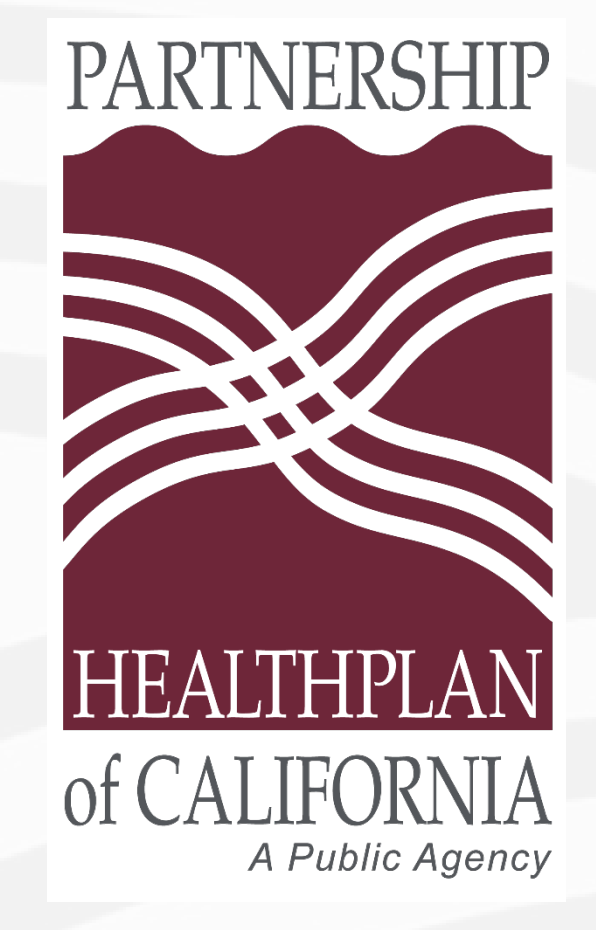

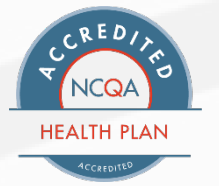

# ShareFile Tutorial

### What is ShareFile?

• ShareFile is a secure, cloud-based platform Partnership uses to store and share large files; i.e., HEDIS medical records.

• Preferred browsers: Google Chrome or Mozilla Firefox

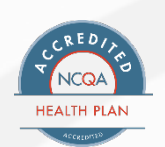

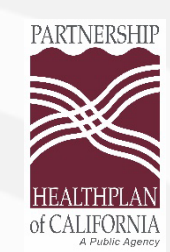

### How does it work?

- Partnership creates a folder in ShareFile where providers can upload medical records.
- Partnership adds users to the folder after confirming the appropriate contact(s) at the provider site.
	- o Requires an email address for each user.
- Added users receive an email with a link to access the folder.
	- o Users establish the password for accessing the folder.

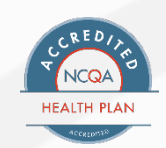

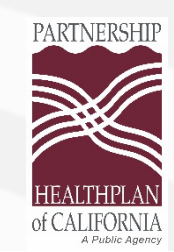

## What does it look like?

- An email arrives from: [mail@sf-notifications.com](mailto:mail@sf-notifications.com)
- The email says (Partnership staff name) has shared the folder (*insert your clinic name here*) with you.
- Two options for accessing the folder:
	- > Click here to view this folder
	- Having trouble with the above link? Copy/paste URL

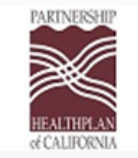

(PHC Staff Name) has shared the folder (Your Clinic Name) with you.

Note From (PHC Staff Name)

I've added you to a folder

#### > Click here to view this folder

ShareFile is a tool for sending, receiving, and organizing your business files online. It can be used as a password-protected area for sharing information with clients and partners, and it's an easy way to send files that are too large to e-mail.

Trouble with the above link? You can copy and paste the following URL into your web browser: https://partnershiphp.sharefile.com/f/foba1b03-c87d-41f8-b7ed-1879d0a9298e

Powered By Citrix ShareFile 2023

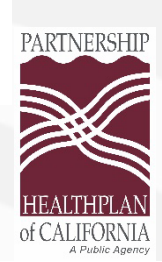

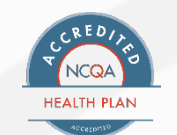

# What's my password?

At the login screen, click the "forgot password" link to establish the password for your folder.

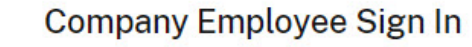

ShareFile is a safe, secure method for sharing files. To access, use your Active Directory credentials.

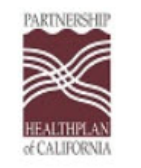

#### Sign In

Email \*

Email

#### Password \*

Password

Sign In

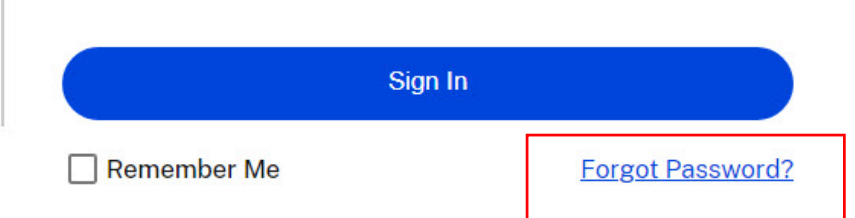

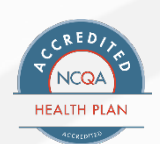

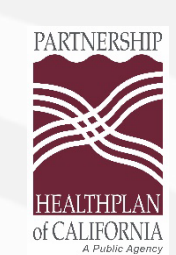

## How do I get the list of names?

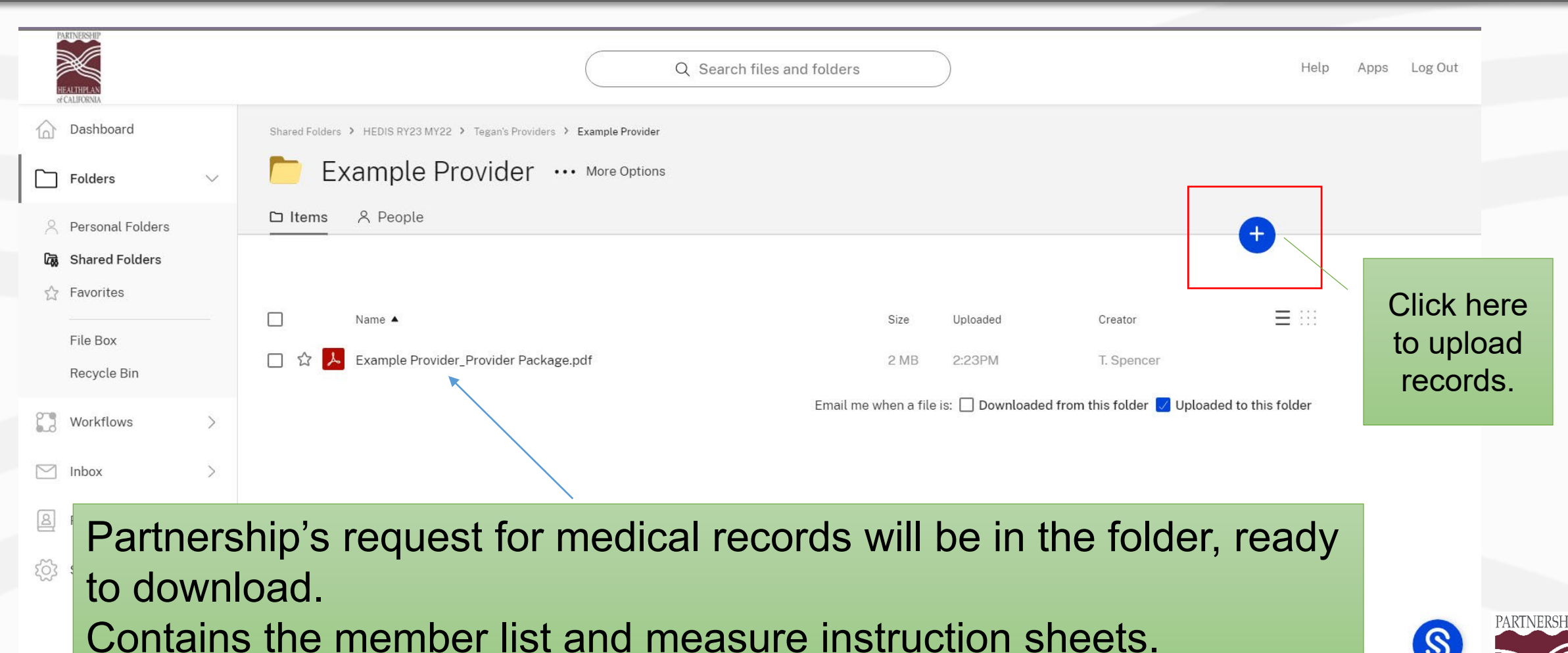

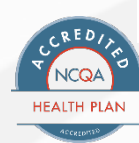

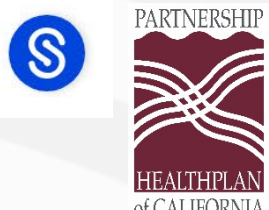

### How do I get the records into the folder?

### **Upload to "Example Provider"**  $\times$ Drag and drop files here, or click browse to search for the files.  $\sum$ Drag files here **Browse files**

**Upload** 

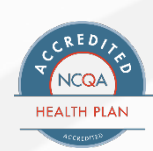

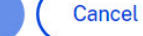

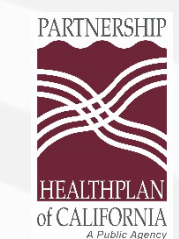

### Who do I contact for help?

- For questions about using ShareFile, please contact the Partnership staff member requesting medical records from your office.
	- o If you do not have their contact information, please email [HEDISMRA@partnershiphp.org](mailto:HEDISMRA@partnershiphp.org).

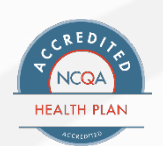

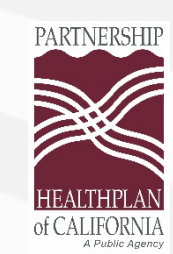